# OVERLOADS not included In the faculty salary proposal

#### First Fall Course Overload at the school's standard overload rate - OR First Fall Service Overload up to the school's standard overload rate

- First Spring Course Overload at the school's standard overload rate—OR First Spring Service Overload up to the school's standard overload rate
- Non-degree or continuing education teaching over loads (use object code NT—11217 for exempt faculty and NTN—12777 for non-exempt faculty
	- • LIMITATION: the total number of days of activity cannot exceed the "one day per week on aver age" during the contract period

### Faculty Affairs staff requests to release a contract to add in a dean-approved overload should include:

- $\Rightarrow$  Employee name
- $\Rightarrow$  Employee 7-digit ID
- $\Rightarrow$  Overload description (e.g., course number, units, amount)
- $\Rightarrow$  Reason for need for the overload (e.g., faculty on leave, need for an additional class due to unexpected large enrollment, etc.)
- $\Rightarrow$  Core
- $\implies$  Amount of current approved overloads (both dean-approved and provost-approved but excluding the current request)
- $\implies$  Amount of total overloads including the requested overload

# DEAN-APPROVED OVERLOADS OVERLOADS REQUIRING PROVOST APPROVAL

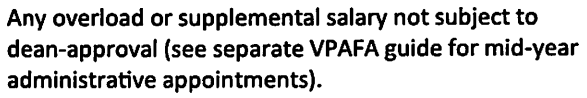

Dean submits a memo to the vice provost requesting approv al. The request must be in advance of the activity/task/service to take place. The memo should include:

- $\implies$  Employee name
- $\implies$  Employee 7-digit ID
- $\implies$  Overload description (e.g., course number, units, amount)
- $\Rightarrow$  Reason for need for the overload (e.g., faculty on leave, need for an additional class due to unexpected large enrollment, etc.)  $\Rightarrow$  Core
- Amount of current approved overloads (both dean-approved  $\Rightarrow$ and provost-approved but excluding the current request)
- Amount of total overloads including the requested overload

# HOW TO ENTER SUPPLEMENTAL PAY INTO FSMS:

- 1. Go to "Faculty Proposal to Provost"
- Go to "Amendment Effective Date" and enter the effective date of the change made to the contract
- Go to the "Supplemental Salary Section" and click on "Add SuppI Line"
- 4. In the Supplemental Salary Section:
	- a. Enter the supplemental salary to be paid into the "Salary" field
	- b. Enter the "Start Date" and "End Date" of the admin appointment. These dates must fall in the contract year.
- For "Salary Reason", enter the object code for the appropriate type of supplemental salary (see below):
- For 'Text" add a description. Example for a teaching overload: "for teaching [COURSE NO.] in [fall/spring] semester YYYY." Example for a service overload: "for course curriculum development for [COURSE NO.] from [date] to [date]
- 7. Click on "Save Changes and Return to Summary"

# COMMONLY-USED SUPPLEMENTAL SALARY OBJECT CODES (see separate Admin Appointment guide)

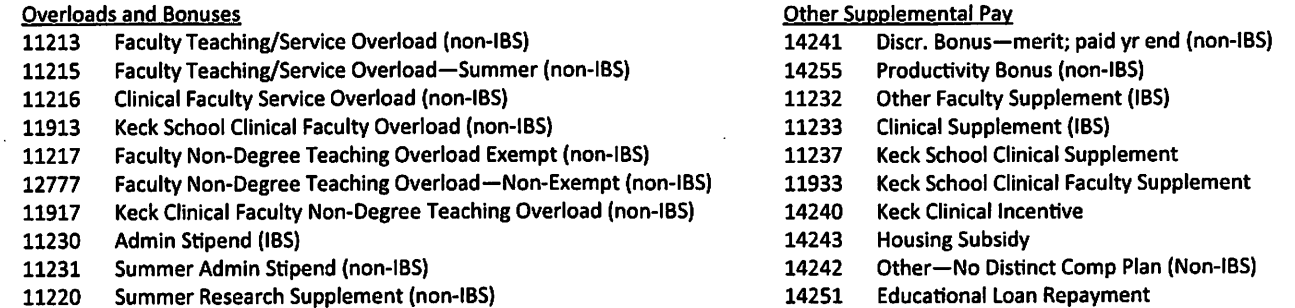